## Creating a PDF

Step 1: Open up your document.

Step 2: Go to file > print

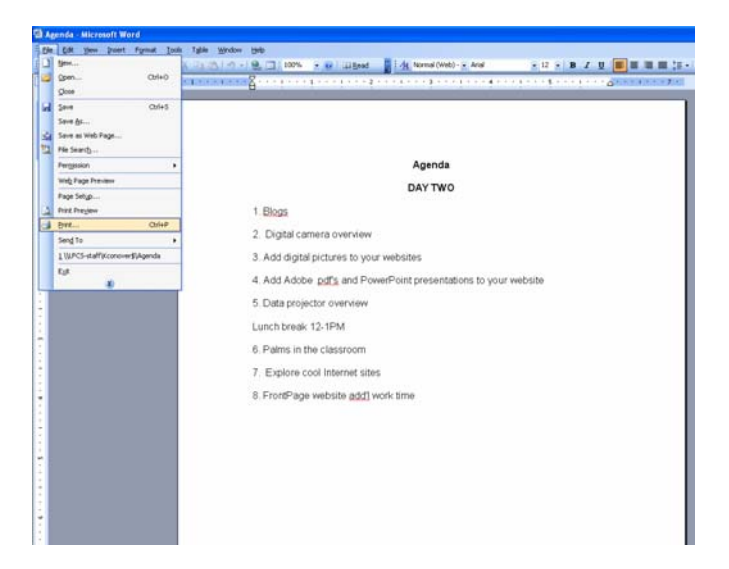

Step 3: Choose Adobe PDF

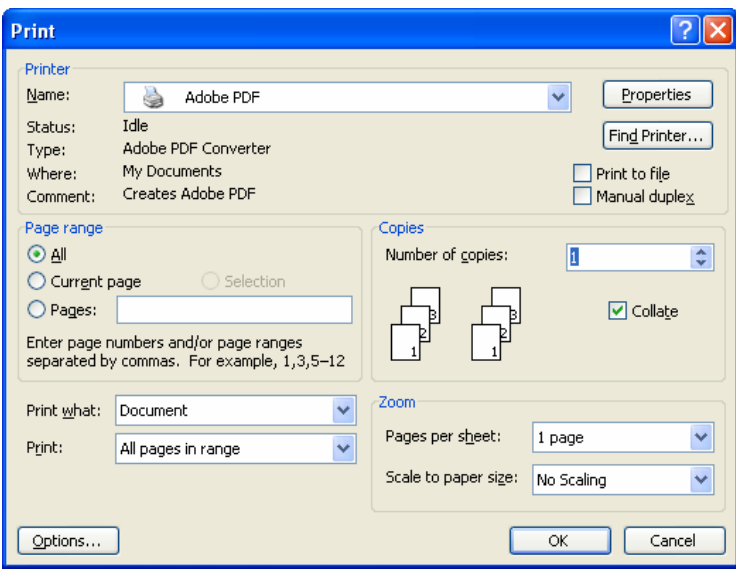

Step 4: Name your PDF and Click save.

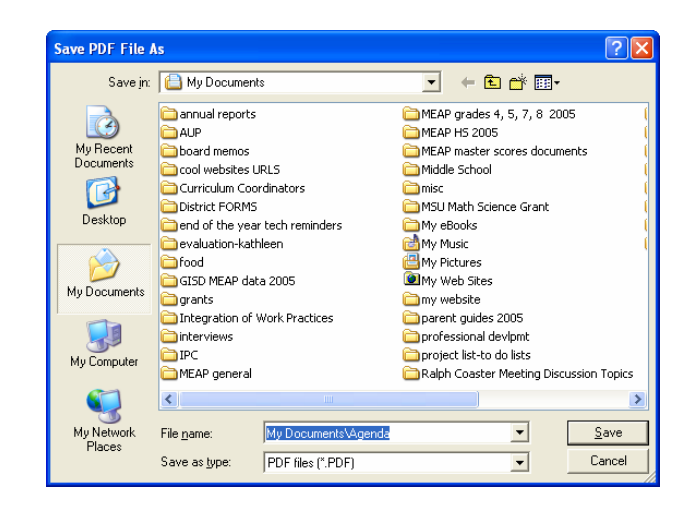

Step 5: This message window will come up when it starts creating the PDF.

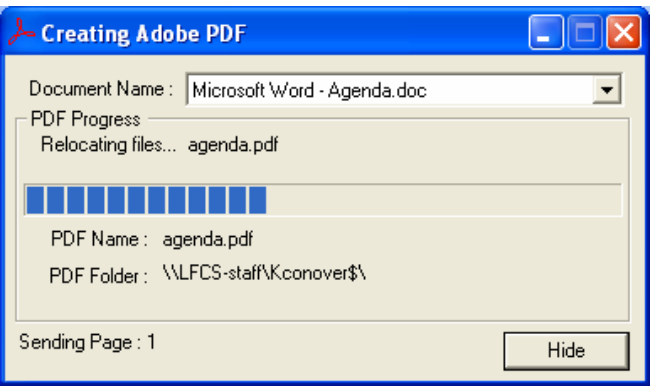

Step 5: Adobe PDF will open up when completed.

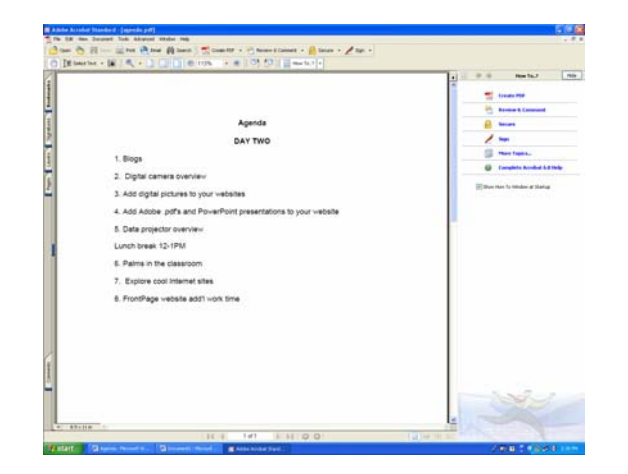